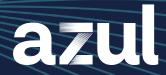

Worksheet

# **Azul Migration Advisory**

## **APPLETS**

Java applets are discontinued technology specific to Oracle Java. The browser plug-in required to run applets was removed from Oracle JDK 11, and public support for the Java plug-in for Internet Explorer in Oracle JDK 8 ended on March 2019.

However, applications containing applets continue to exist and can create issues during desktop migrations.

To debug the issue, you will need to know:

| Name of application:                                     | <for identification="" only=""></for>                                                                                                    |
|----------------------------------------------------------|----------------------------------------------------------------------------------------------------|
| How the application is launched:                         | <from a="" accessible?="" accessing="" are="" behind="" browser="" error="" finally="" is="" it="" login?="" occurs="" page="" page?="" publicly="" the="" web="" where="" which="" you=""></from> |
| Does the application write any logs:                     |                                                                                                    |
| Errors:                                                  | <do "java="" an="" available="" error?"="" installed"="" not="" or="" plugin="" see="" you=""></do>                                                                                                |
| The experience when running with the old Oracle JDK:     | <do a="" application="" application?="" before="" does="" download="" file="" in="" inside="" new="" open="" outside="" page?="" starting="" the="" web="" window="" you=""></do>                  |
| The experience running with Azul Zulu Builds of OpenJDK: |                                                                                                    |

#### You will also want to explore alternatives to running the application with the applet, including:

1. Upgrading the application – Most application vendors provide alternatives to access to the same functionality without using applets.

1

## **APPLETS**

Continued

- 2. Isolating the application access and staying on Oracle Java 8u202 from January 2019.
  - a. Oracle Java 8u202 is the last version available under a free license.
  - b. Providing an isolated Citrix desktop (or Windows remote desktop) for the sole purpose of accessing "unsafe" Internet applications.
- 3. Contact Azul for individual advice

If the application is under your control or developed in-house, you can also try using IcedTea-Web, an open-source project that seeks to provide the same functionality as Java Web Start.

- For detailed <u>instructions see</u> (https://foojay.io/today/migrating-browser-based-java-applets-to-icedtea-web-using-jnlp/)
- Web Start is a deployment technology that allows access to an application with similar convenience as applet while avoiding the overhead of managed desktop installations for applications.
- You can <u>download IcedTea-Web</u> (https://www.azul.com/products/components/icedtea-web/)
- You can locate the applet in the HTML page. Most commonly applets will be embedded in the web page using the <applet>, <object> or <embed> tag.

# See examples below:

```
<applet>
                                                          <object>
                                                  code="MyJavaClass.class" archive="myapp.jar"
  width="600" height="400" >
 <param name="param1" value="value1">
 <param name="param2" value="value2">
 <param name="param3" value="somedir/otherdir">
 Alternative text.
</applet>
                                  <embed>
 <embed type="application/x-java-applet;version=1.1"</pre>
    code="MyAppClass.class" archive="myapp.jar"
    width="600" height="400"
    pluginspage="plugin/1.3/plugin-install.html" >
    param1="value1" param2="value2" param3="somedir/otherdir"
   <noembed>Alternative text.
 </embed>
```

You can now create a JNLP file — the format used by Java Web Start and IcedTea-Web using the code you found. (JNLP stands for Java Network Launch Protocol.)

In the example below, the code from above was used to a JNLP file named myapp.jnlp. You will want to replace all the attributes, parameters and URLs with actual values from your application.